### Mastering Theming with Zen 2

John Albin Wilkins JohnAlbin twitter: @johnalbin

### Zen 6.x-2.0 is out!!!

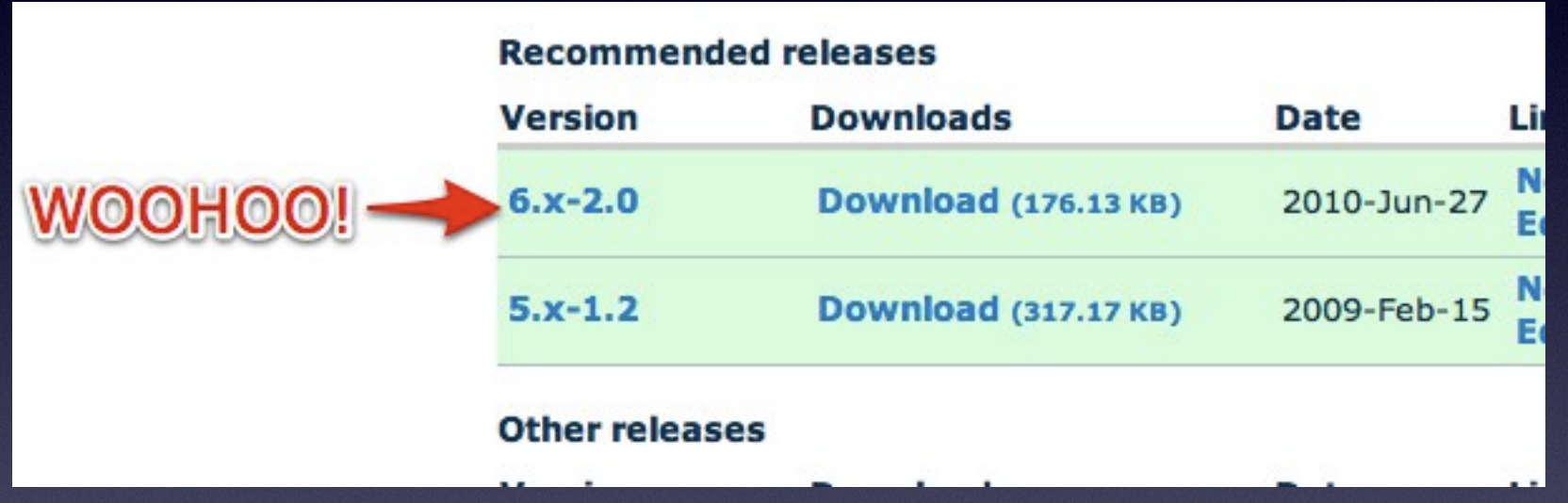

## Organdized!

Keep your theme directory clean.

• css

• images

• js

• templates

## One stylesheet to rule them all

- Hard to find anything.
- Too much scrolling!
- **Developers use separate files**
- Sauron was evil. Don't be evil.

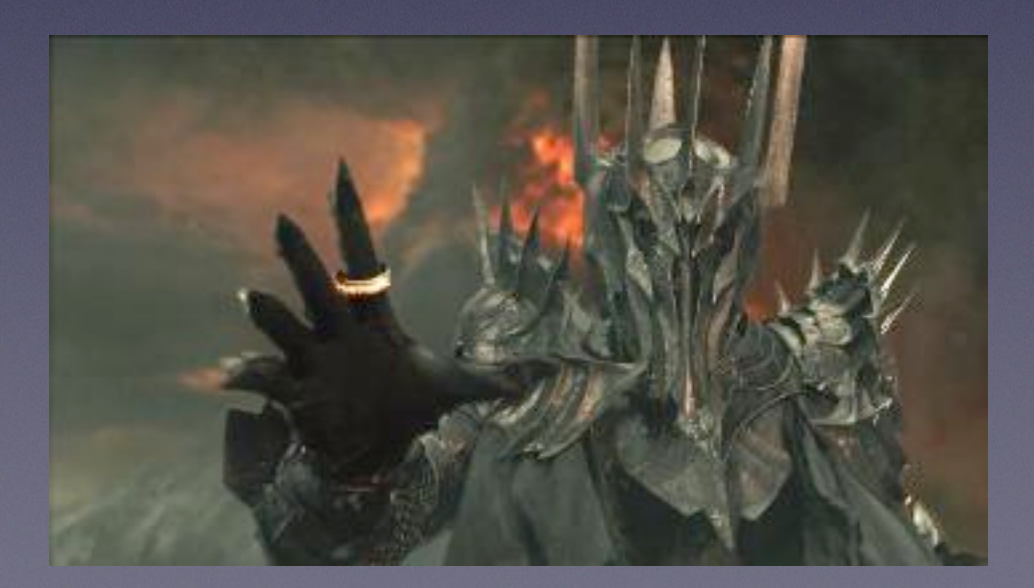

# 30 stylesheets! ZOMG!

- block-editing-rtl.css
- block-editing.css
- blocks.css
- comments.css
- drupal6-reference.css
- fields.css
- forms-rtl.css
- forms.css
- html-reset-rtl.css
- html-reset.css
- ie.css
- ie6-rtl.css
- ie6.css
- layout-fixed-rtl.css
- layout-fixed.css
- layout-liquid-rtl.css
- layout-liquid.css
- messages-rtl.css
- messages.css
- navigation.css
- nodes.css
- page-backgrounds.css
- pages-rtl.css
- pages.css
- panels-styles.css
- print.css
- tabs-rtl.css
- tabs.css
- views-styles.css
- wireframes.css

# 30 stylesheets! ZOMG!

- blocks.css
- comments.css
- fields.css
- forms.css
- html-reset.css
- ie.css
- ie6.css
- layout-fixed.css
- **•** messages.css
- navigation.css
- nodes.css
- page-backgrounds.css
- pages.css
- panels-styles.css
- print.css
- tabs.css
- views-styles.css

## Which stylesheet first?

- html-reset.css I don't like reset stylesheets.
- layout-fixed.css This is just the default.
- Most stylesheets are grouped by the template file.
- And, yeah, IE still sucks so you need a fix for the IE 31 stylesheet limit: http://drupal.org/project/ie\_css\_optimizer

#### Brief overview of Zen's Layout method

- Source-ordered HTML: The importance of the pieces of content determines the order in HTML, and not the graphic design.
- Flexible layout options:
	- Fluid (100% width) or fixed-width layout
	- Optional horizontal navbar
	- 1-3 columns built-in. More columns are possible without mind-bending contortions.
- Zen's default Layout Method is completely pluggable. If you don't like it, just replace the layout.css file with your own layout

#### Brief overview of Zen's Layout method

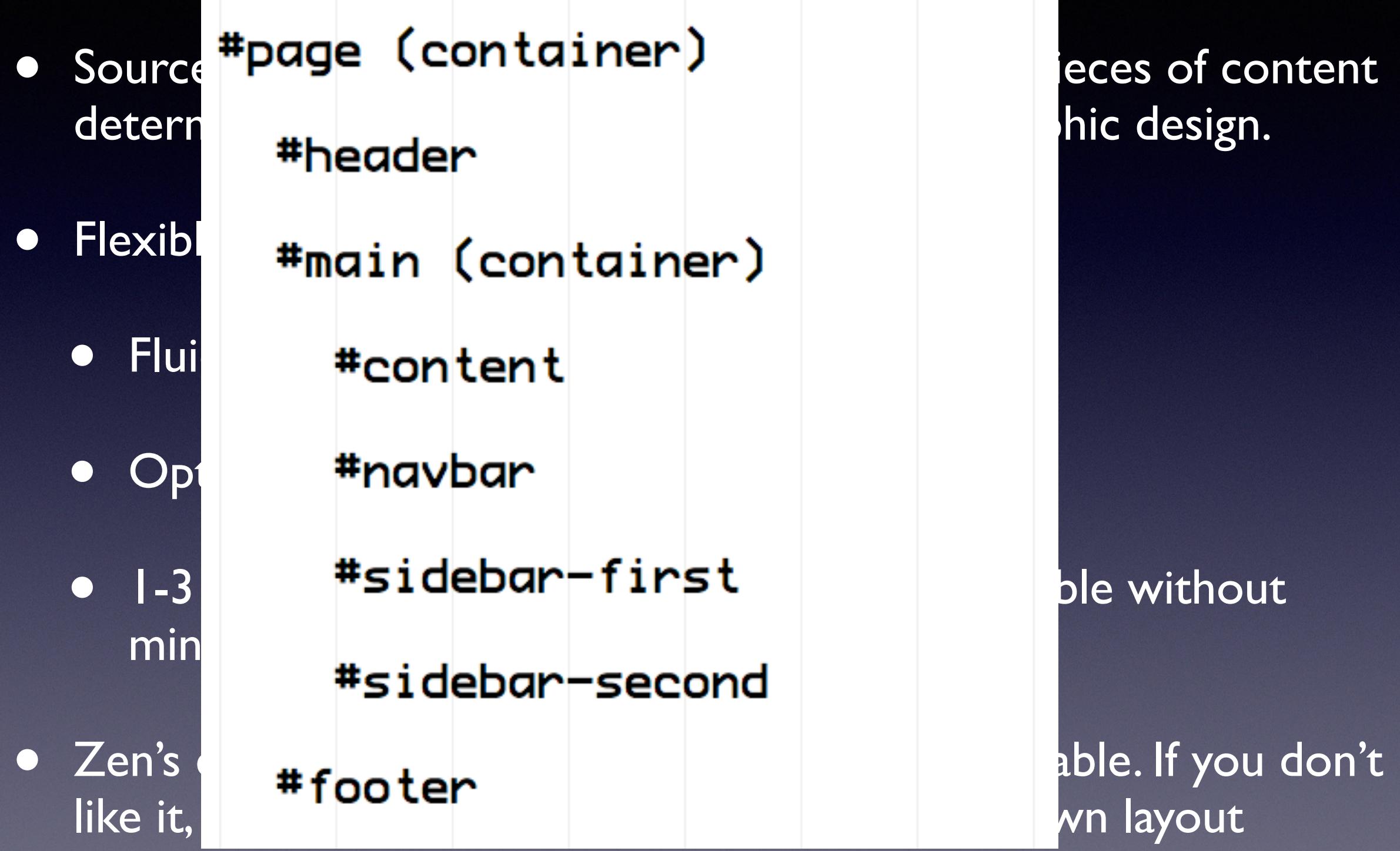

#### Brief overview of Zen's Layout method

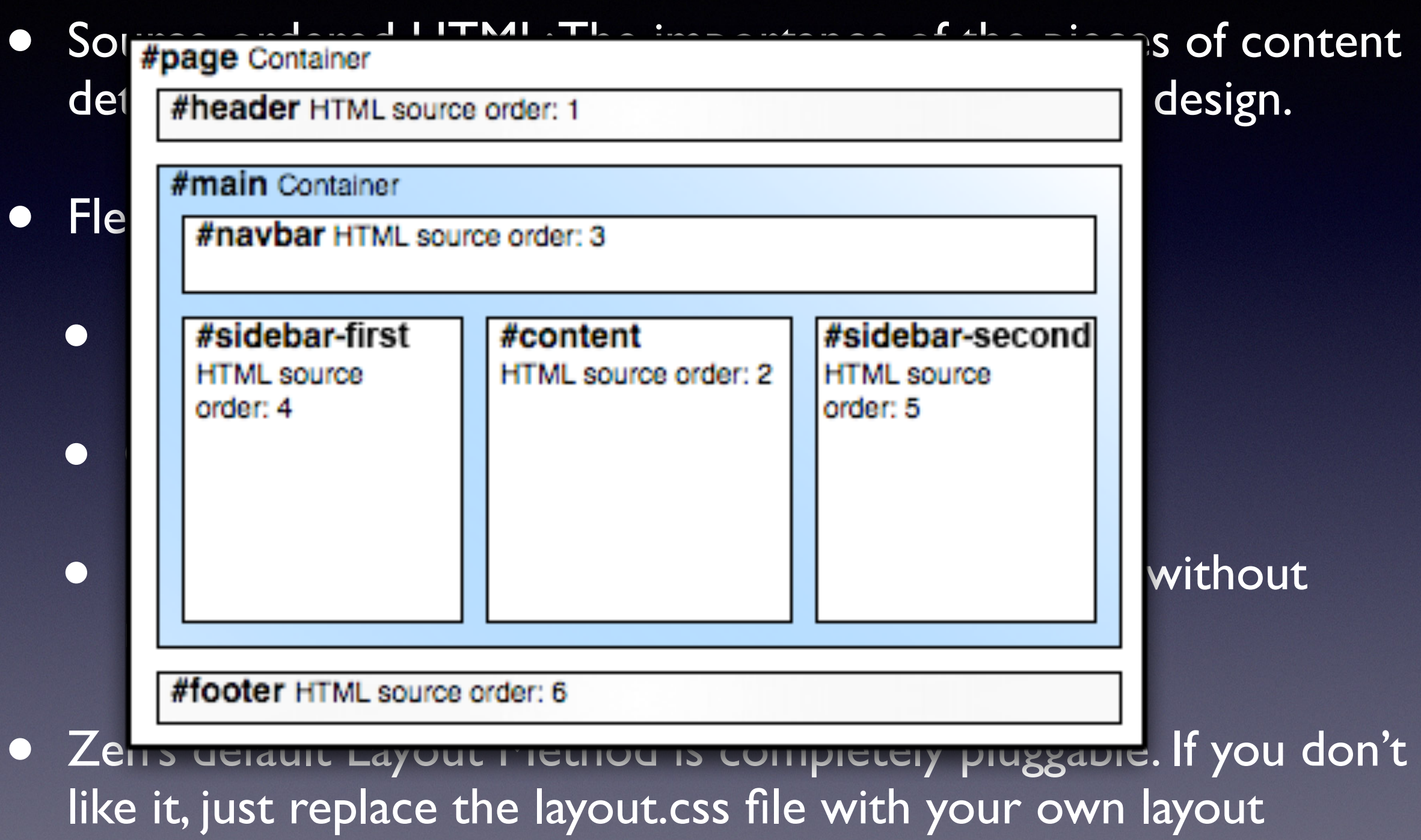

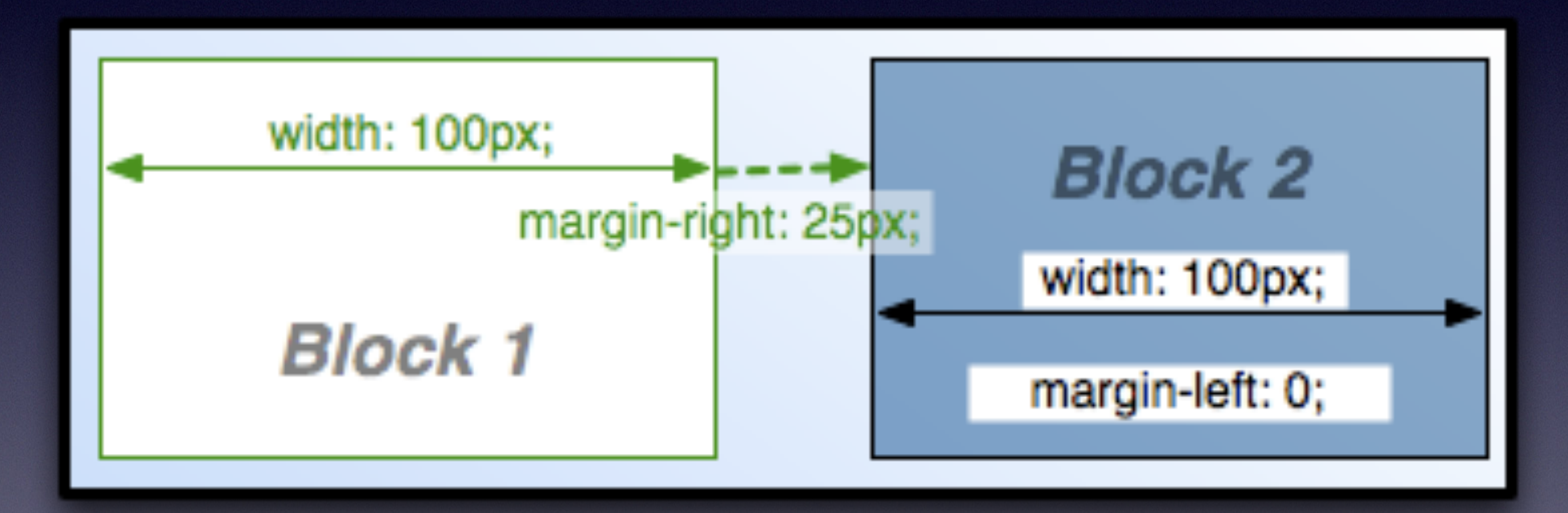

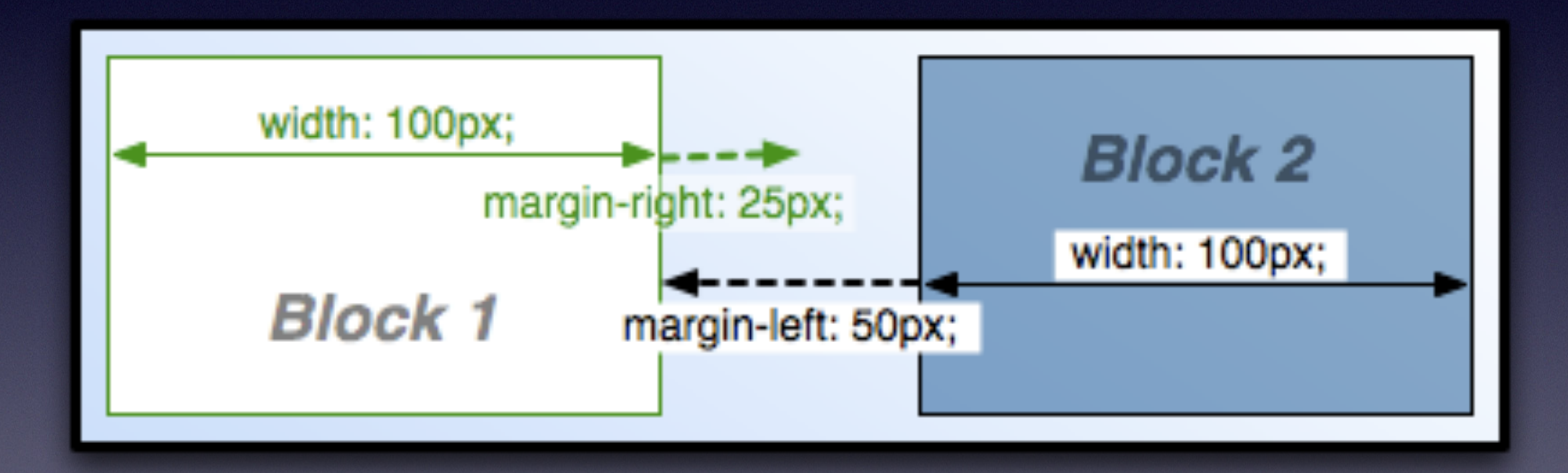

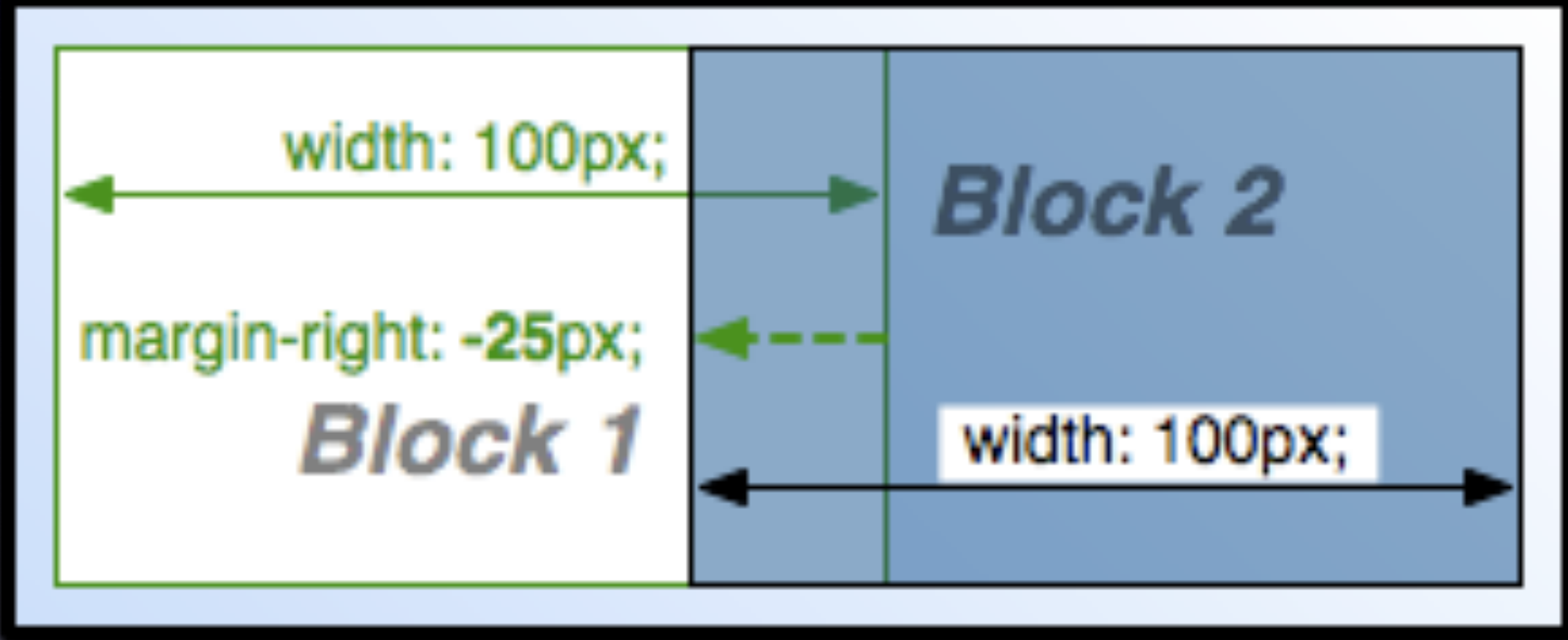

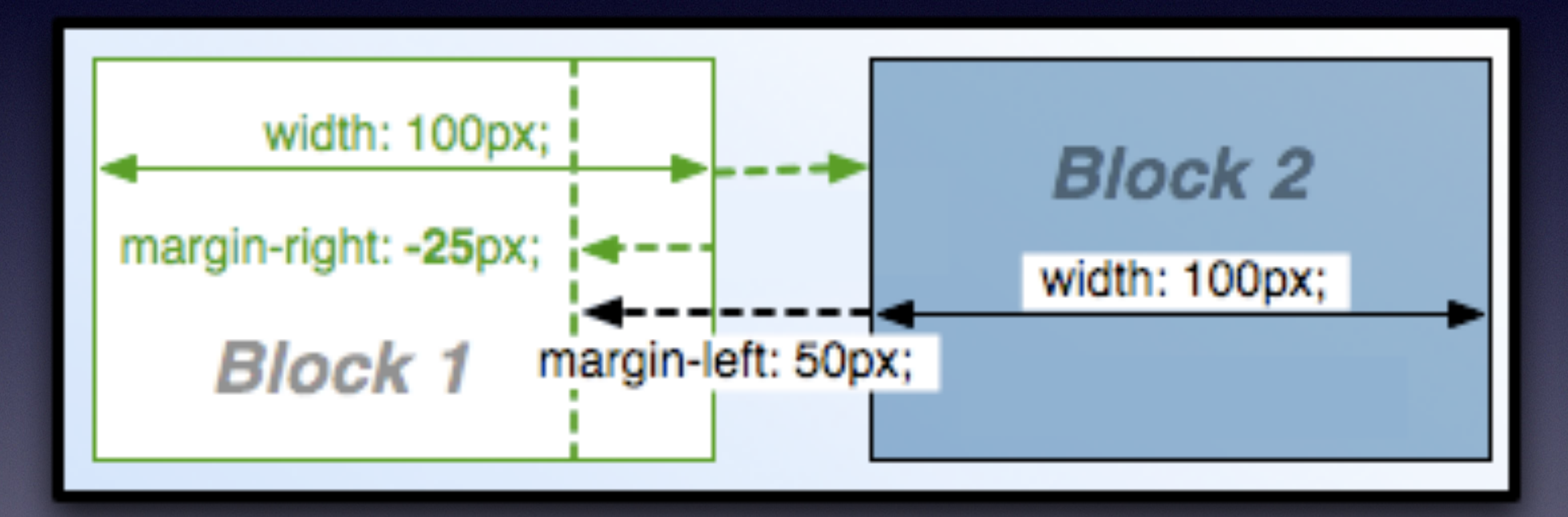

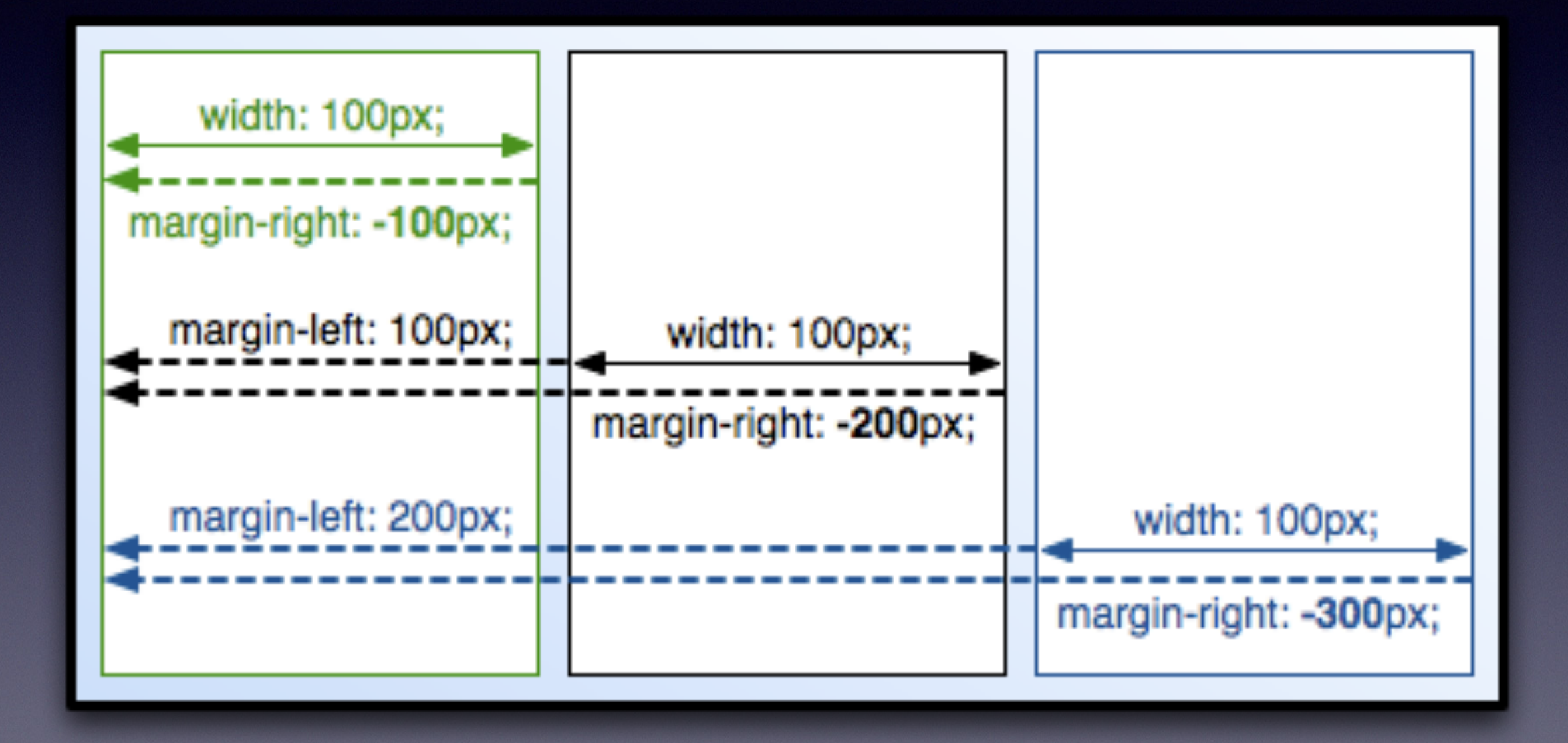

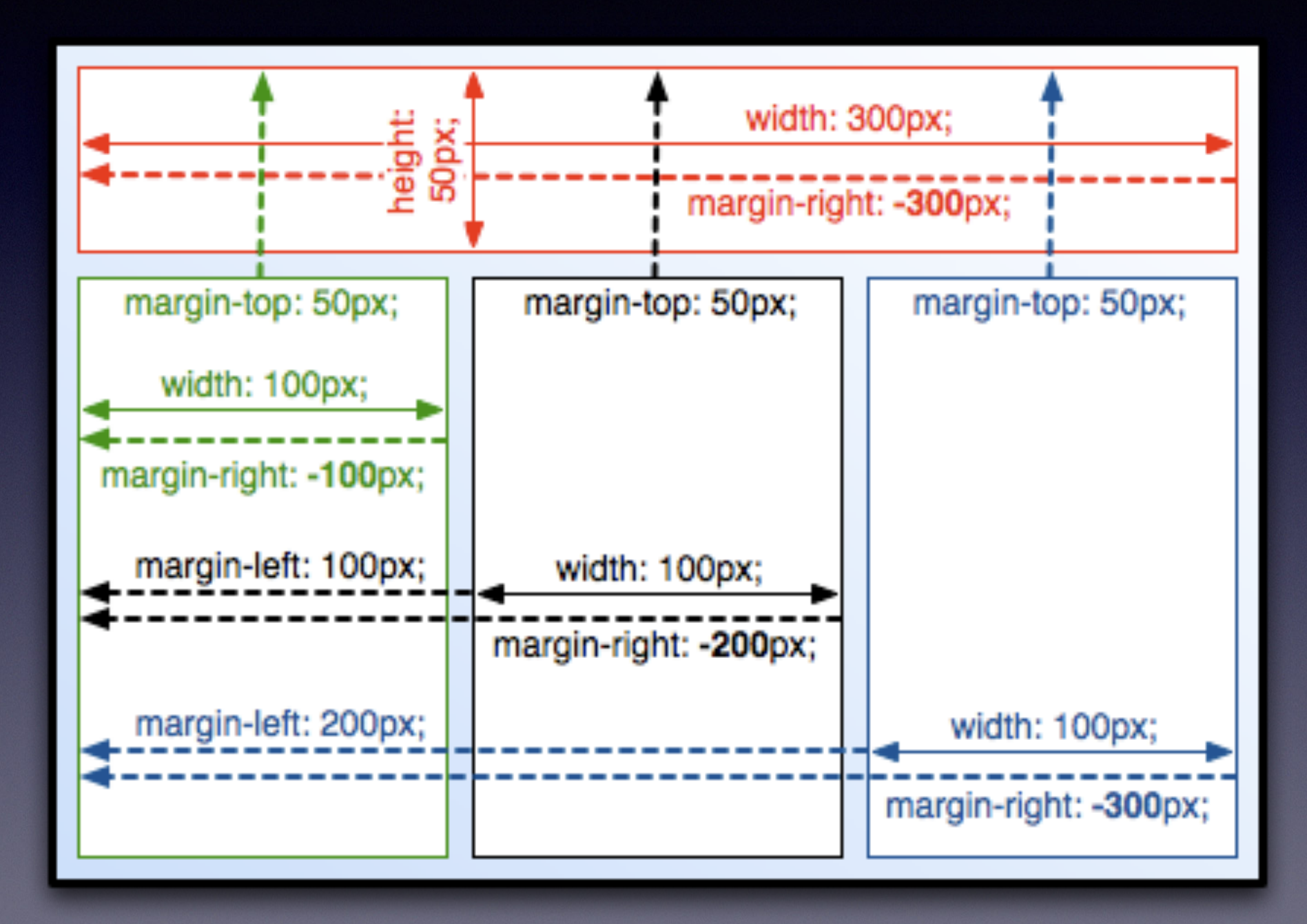

## Information Architecture

- Set the source for Main & Secondary Links.
- Even with separate navigational areas, try to keep most links in the Main menu.
- Use "Menu block" module! http://drupal.org/project/menu block

## Accessibility

- Skip navigation links
- .element-invisible class for making content visually invisible, but still accessible.
- Heading navigation means your blocks need headings!

### Ask me anything

**@JohnAlbin**

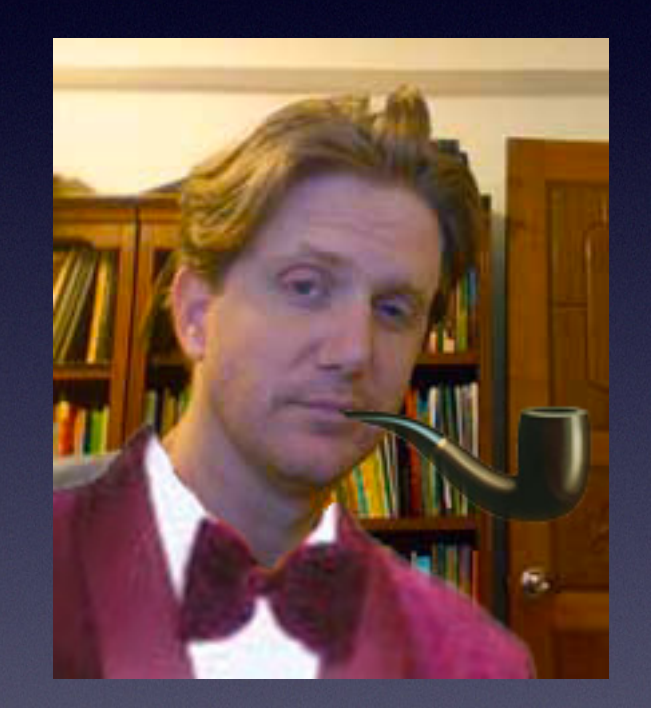